# DNA Ulkomokkulan asennus

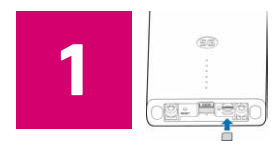

Tarkista ensin, onko SIM-kortti jo paikallaan; laitteen pohjassa, suojaläpän alla. Jos SIM-korttia ei ole asennettu valmiiksi, irrota SIM-korttiaihiosta oikean kokoinen Nano-SIM-kortti (ks. kuva seuraavalta sivulta) ja laita se paikoilleen.

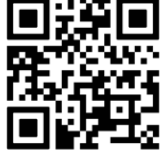

NNA

Snabbguide

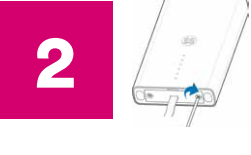

Kytke ulkomokkulaan se pää lattakaapelista, jossa on kiinni peitelevy. Kiinnitä peitelevy pakkaukseen sisältyvillä ruuveilla ja ruuviavaimella. Kytke lattakaapelin toinen pää virtalähteen RJ45-2-merkittyyn porttiin. Kytke virtalähteen virtajohto pistorasiaan. Ulkomokkula käynnistyy tämän jälkeen. HUOM! Ensimmäisen käyttöönottokerran yhteydessä verkkoyhteyden muodostamisen jälkeen laite tarkistaa onko uutta ohjelmistoversiota saatavilla. Mikäli uusi versio löytyy, laite asentaa sen ja käynnistyy uudelleen, mahdollisesti useamman kerran peräkkäin. Ohjelmistopäivitys kestää 5-10 minuuttia, jonka jälkeen merkkivalot tasaantuvat.

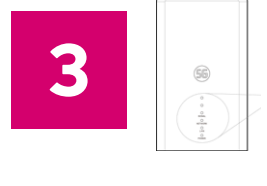

Etsi ulkomokkulalle paikka, jossa verkon signaalinvoimakkuus on mahdollisimman hyvä. Voit tarkistaa lähimmän tukiaseman ilmansuunnan DNA:n kuuluvuuskartasta syöttämällä hakukenttään osoitteesi ja klikkaamalla auki kohdan "lisätietoja verkosta". Voit myös soittaa asiakaspalveluun ja kysyä parasta suuntaa. Käytä tarkempaan suuntaukseen laitteen etupaneelin merkkivaloja tai Install Helper -sovellusta (ks. sovelluksen tarkempi ohje seuraavalta sivulta).

- 1. Mokkula: Kaikki kolme signaalinvoimakkuus-merkkivaloa palavat vihreänä. 5G-verkon kuuluvuusalueella network-valo palaa tasaisen vihreänä, 4G-verkon alueella valo vilkkuu.
- 2. Sovellus: Sovellus näyttää signaalinvoimakuudeksi täydellinen tai hyvä. Mitä parempi signaalinvoimakkuus, sitä tiheämmin sovelluksen merkkiääni myös hälyttää.

**Huom!** Mokkulan merkkivalot sammuvat oletuksena automaattisesti 15 minuutin käytön jälkeen. Saat tarvittaessa valot takaisin päälle käynnistämällä laitteen uudelleen.

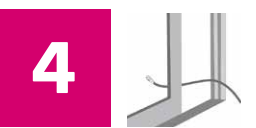

Kun olet löytänyt parhaan paikan, pujota lattakaapeli sisään ikkunan tiivisteiden välistä tai tee erillinen läpivienti. Kiinnitä ulkomokkula seinään tai esim. ränniin.

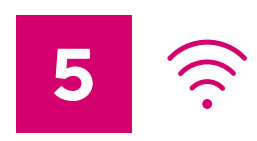

#### **Langattoman sisäverkon muodostaminen:**

Langattoman sisäverkon luomiseen tarvitset erillisen WiFi-modeemin (kuten DNA Mesh WiFi -modeemi). Kytke ethernet-johto ulkomokkulan virtalähteen RJ45-1 -merkittyyn porttiin ja toinen pää WiFi-modeemisi WAN-porttiin. Luo WiFi-verkko ja kytke käyttämäsi laitteet siihen WiFi-modeemin ohjeiden mukaisesti.

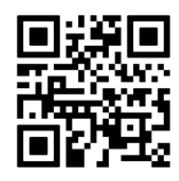

## **Lisää ohjeita:**

Ohjeita päivitetään käyttäjäpalautteen perusteella. Päivitetyt ohjeet löytyvät osoitteesta **dna.fi/tuki-mokkulat** sekä skannaamalla viereisen QR-koodin.

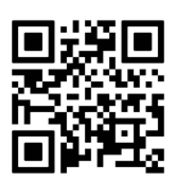

Ulkomokkulan käyttöönottovideo

#### **Käännä sivua jatkaaksesi käyttöönottoa.**

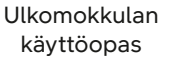

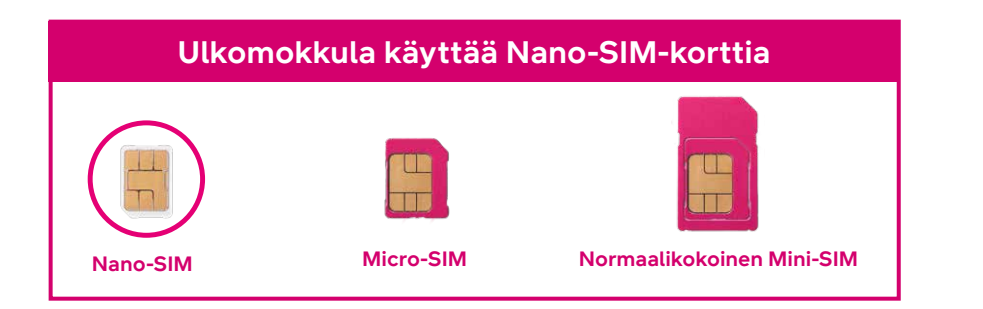

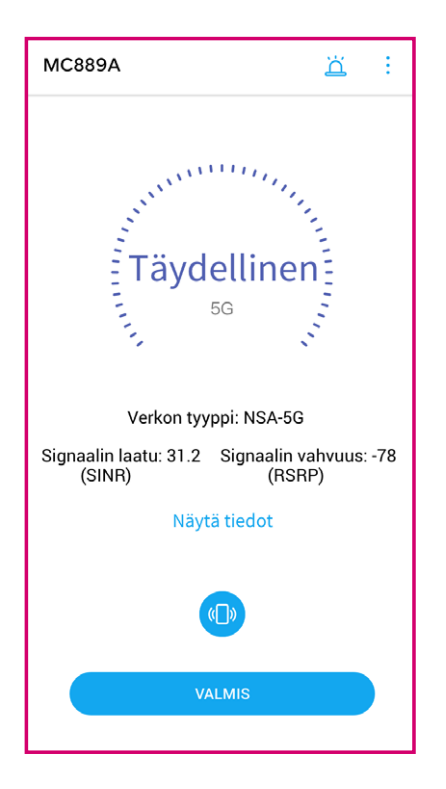

#### **Install Helper –sovelluksen käyttöohje**

- 1. Avaa sovellus ja muodosta Bluetooth-laitepari Ulkomokkula MC889A:n kanssa.
- 2. Kirjaudu sovelluksen kautta sisään Ulkomokkulaan oletussalasanalla 1234
- 3. Kulje mokkulan ja sovelluksen kanssa ja yritä löytää paikka, jossa sovellus näyttää arvoa "Täydellinen". 5G-verkon alueella sovellus näyttää 5G-arvoja, 4G-verkossa 4G-arvoja. Värinä ja merkkiääni ohjaavat myös paikan etsinnässä: mitä tiheämpi merkkiääni/värinä, sitä parempi signaali.
	- **•** Signaalin vahvuus on sitä parempi, mitä lähempänä nollaa signaalin vahvuus -lukema on.
	- **•** Signaalin laatu on sitä parempi, mitä suurempi sovelluksen näyttämä lukema on.
- 4. Kun olet löytänyt parhaan asennuspaikan, voit sulkea sovelluksen ja kiinnittää ulkomokkulan. Jatka edellisen sivun ohjeesta kohdasta 4.

Huom! Jos nettiyhteys ei toimi, mutta mokkulan valot palavat ja SIM-kortti on asennettu oikein, kokeile palauttaa mokkula tehdasasetuksille Resetpainikkeesta. Jos tämä ei auta, katso lisävinkkejä **[dna.fi/tuki-mokkulat](http://dna.fi/tuki-mokkulat)** tai ota yhteyttä DNA:n asiakaspalveluun numerossa **044 144 044**.

Lisätietoja WiFistä eli langattomasta verkosta: **[dna.fi/tuki-wifi](http://dna.fi/tuki-wifi)** Mokkuloiden tukisivut: **[dna.fi/tuki-mokkulat](http://dna.fi/tuki-mokkulat)**

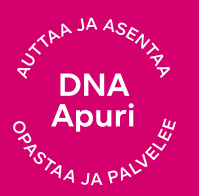

### **Tarvitsetko apua käyttöönotossa? Anna kun autamme!**

**DNA Netti on helppo ottaa käyttöön,** mutta ehkä mokkulan ja WiFi-verkon säätäminen ei ole intohimosi. Ei hätää, apu on lähellä – tarvittaessa vaikka paikan päällä. Chatin ja lisätietoja löydät **[dna.fi/asennus](http://dna.fi/asennusmestari)apu** tai soita arkisin klo 8–18 numeroon **044 144 044.** 04/24

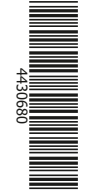